# Dynamic Allocations Demystified

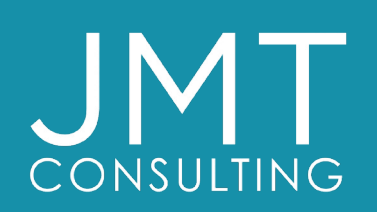

THE EXPERTS IN MISSION-DRIVEN NONPROFIT FINANCE ©JMT Consulting. All rights reserved. **2024 BOSTON** 

**INNOVATE** 

**JMT CONSULTING** 

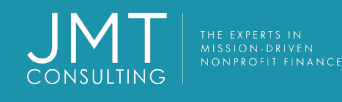

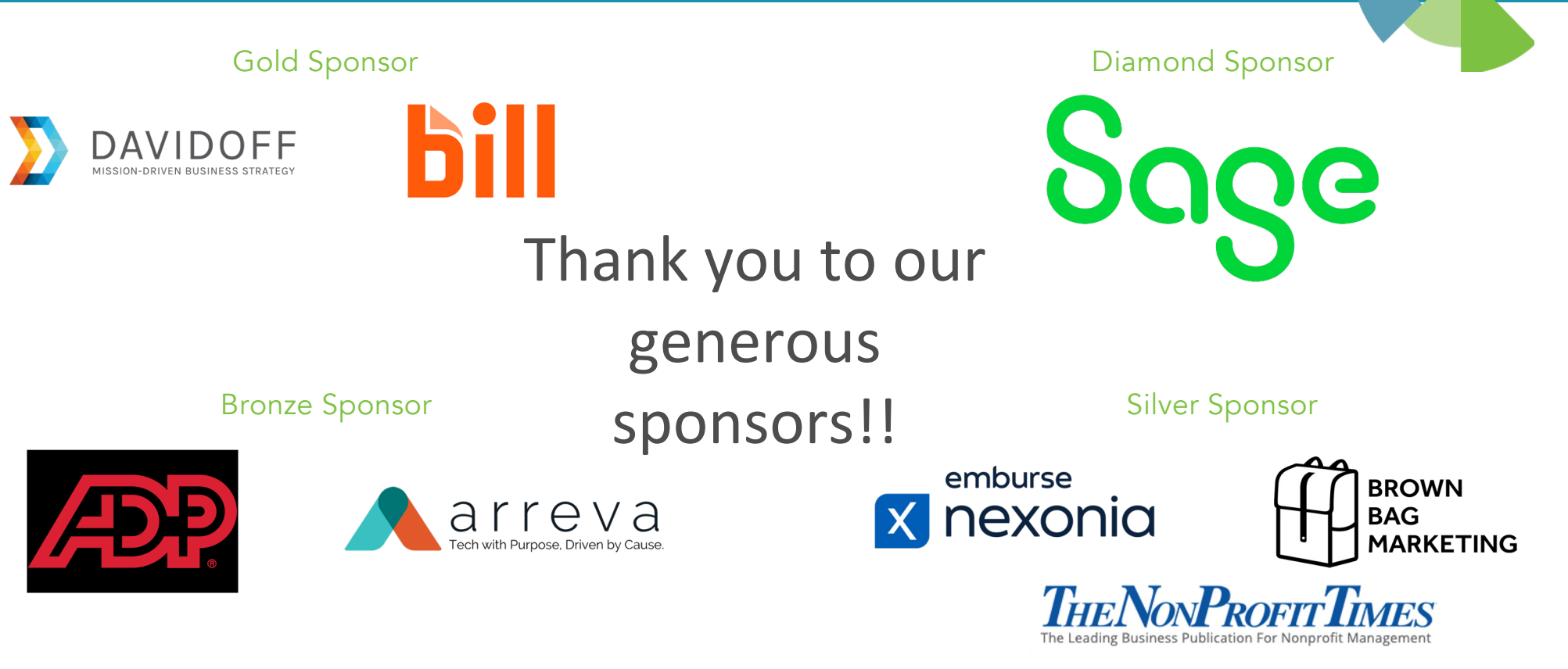

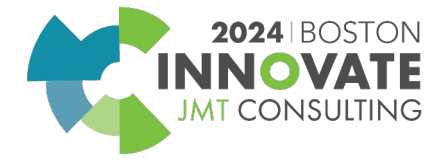

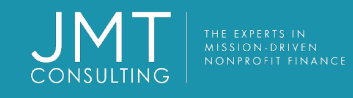

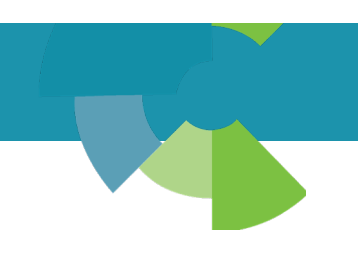

## Science Center Event

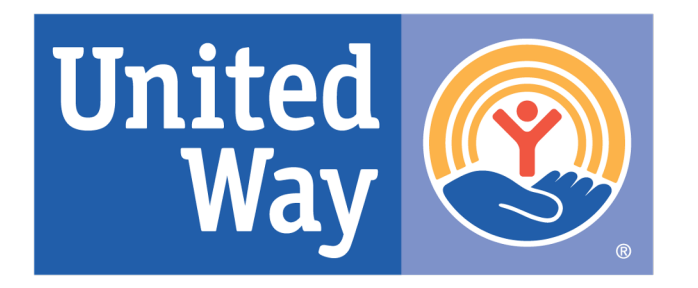

**United Way of Central and Northeastern Connecticut** 

Sponsored by:

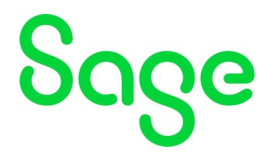

- Join us for evening event at the Connecticut Science Center from 6:30 – 8:30 pm
- We will have a Group Activity to support the United Way

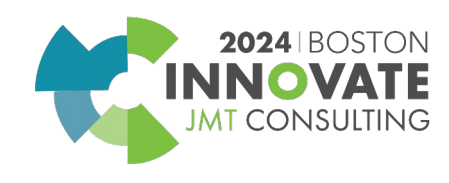

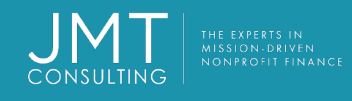

## Complimentary Headshots

**Weekday 00:00 pm - 00:00 pm**

**Weekday 00:00 am - 00:00 pm**

Sponsored by:

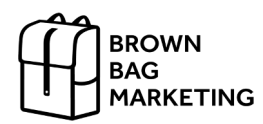

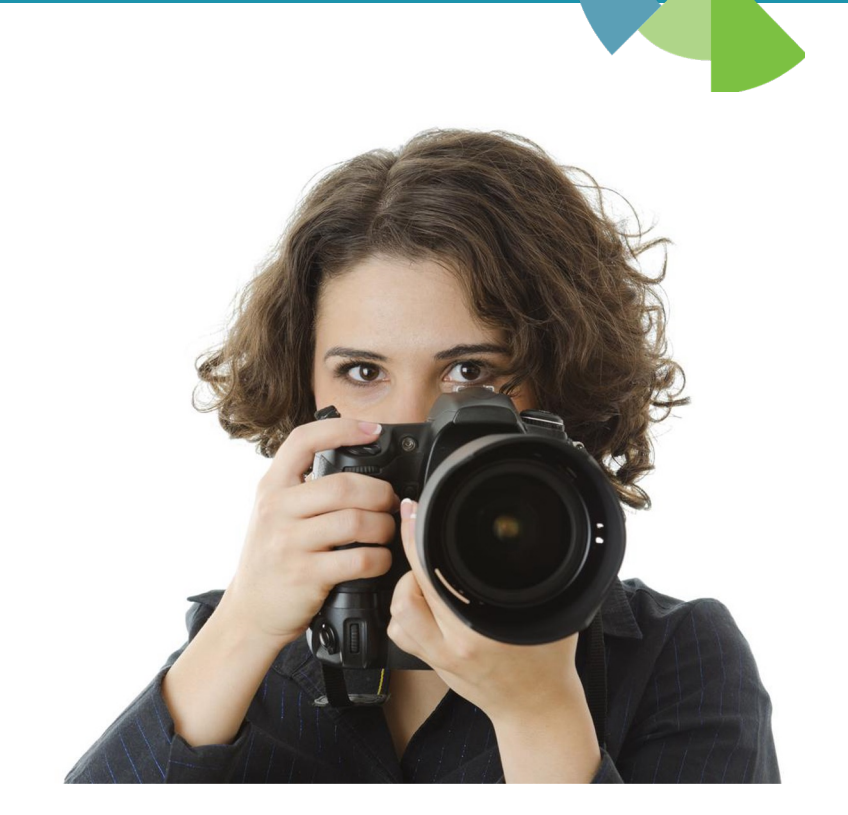

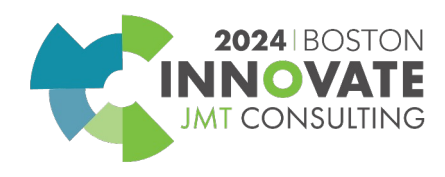

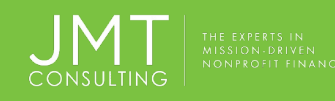

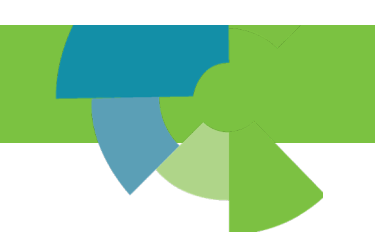

## **Complimentary Executive Coaching**

- **Becoming stronger, more effective and more satisfied leaders**
- **Developing personal agency**
- **Better project management**
- **Creating improved working relationships with supervisors, peers and direct reports**
- **Having purpose and meaning in your work**
- **Improved social and emotional intelligence**
- **Better working relationships one-to-one and in groups**
- **Achieve your full potential**
- **Visioning the leader you see yourself becoming**

Sponsored by:

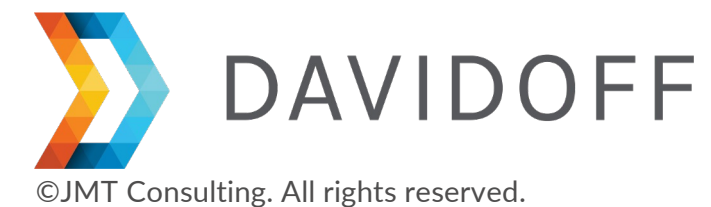

Use the App to Sign up for an Appointment During the Conference!

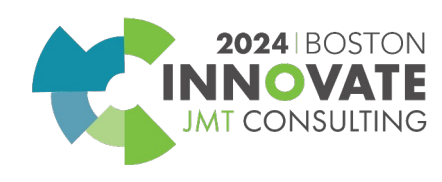

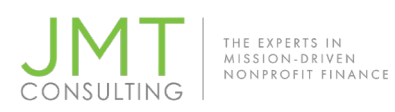

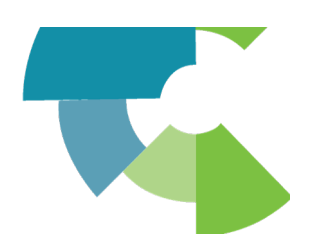

## Learning Lab

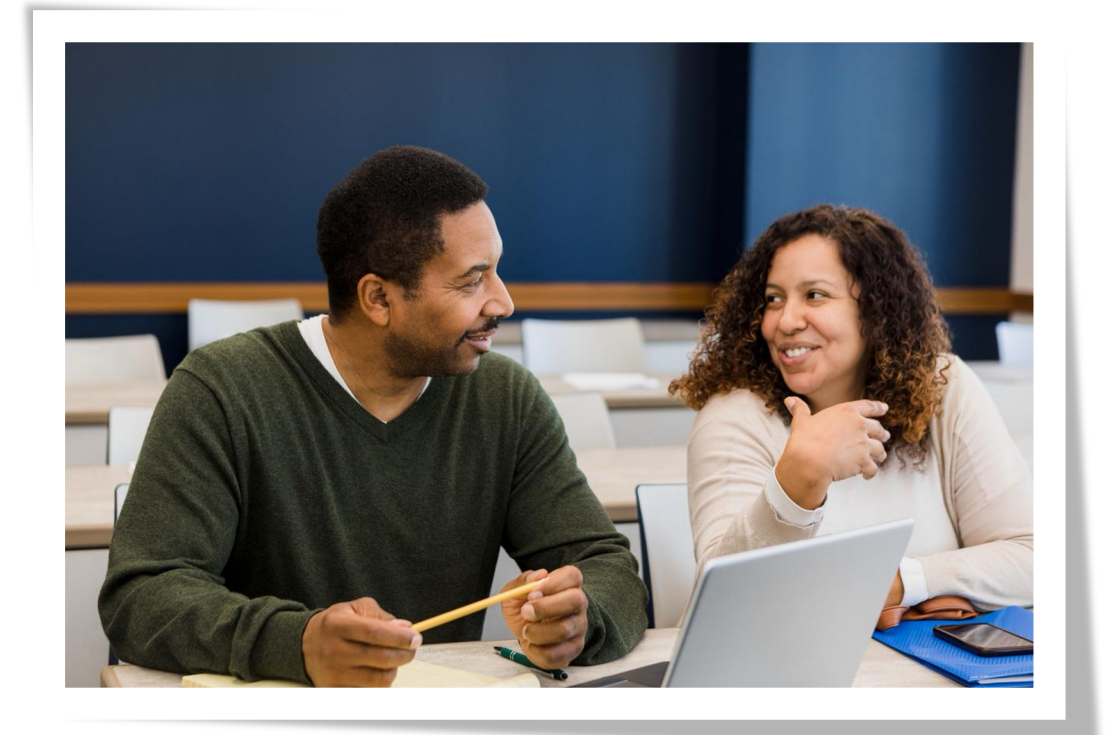

## Bring your questions to our experts!

## By appointment only

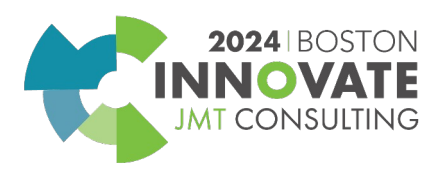

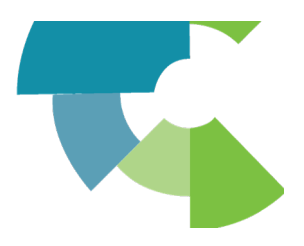

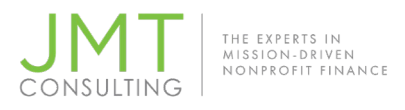

## Housekeeping

- This session qualifies for 1 CPE credit
- Please make sure you sign in on the sheet
- You must complete the survey through the QR code at the end in order to receive your CPE certification
- The survey can be completed using your mobile device. Optional paper surveys are available and must be turned in at the registration desk.
- Please silence your mobile device during the presentation

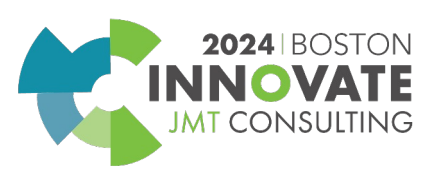

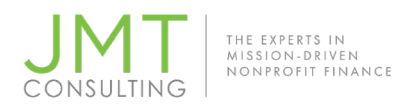

## Introduction

#### **Shazeeda Teekah**

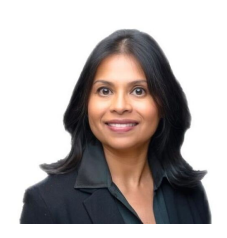

- **CPA**
- **Director of Professional Services**
- **Over 30 years of implementing accounting software for Not For Profit Organizations**
- **Certified Sage Intacct Implementation Consultant**
- **Certified MIP Implementation Consultant**

©JMT Consulting. All rights reserved.

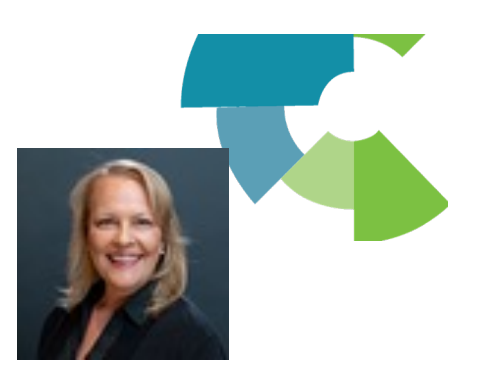

MT CONSULTING

#### **Lucy Brennan**

- **Masters in Business Administration**
- **30 years experience in all levels of accounting and finance**
- **More than 15 years of MIP experience in nonprofit settings**
- **Certified Sage Intacct Accounting Consultant**
- **Certified Sage Intacct Implementation Consultant**

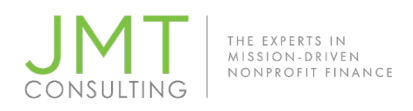

## Client Spotlight

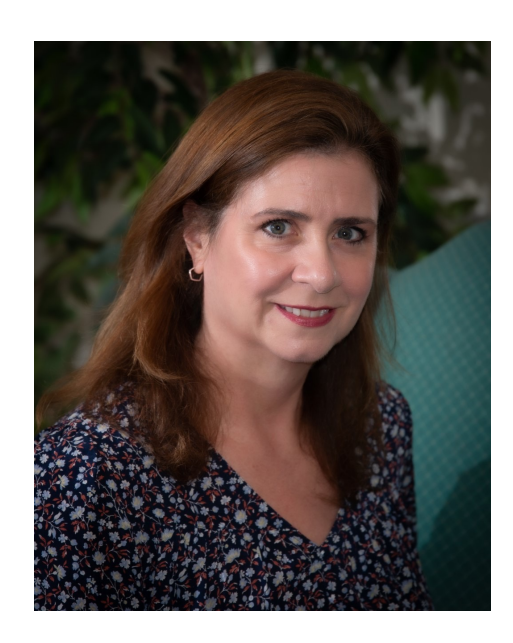

©JMT Consulting. All rights reserved.

#### **Jackie Mottola**

- **Controller at Mothers Against Drunk Driving since 2021**
- **Working in nonprofits since 2008**
- **Worked 5 years as a consultant to nonprofits, managing:**
	- **General Ledger, Payroll, and Payment Platform implementations with experience in Sage Intacct, MIP, Xero, Quickbooks, ADP, UKG, Justworks, TriNet, Concur, Bill, Expensify**
	- **Budgeting and Forecasting**
	- **Controller services**

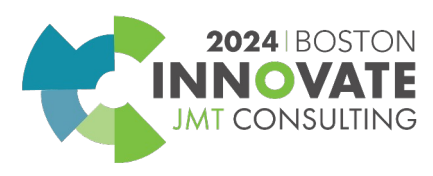

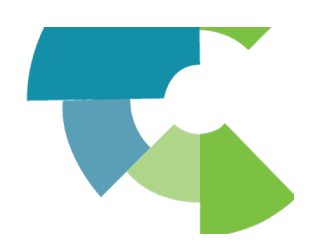

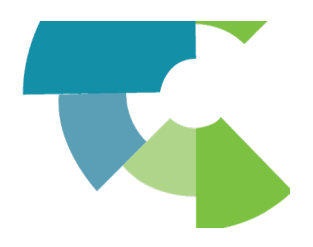

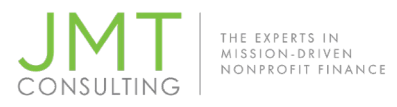

## Agenda

- **Introduction**
	- **Transaction Allocations vs. Dynamic Allocations**
	- **Common Allocations**
- **Client spotlight**
- **Dynamic Allocations Configuration**
	- **Configuration Components**
- **General Ledger Reporting Options**
	- **Two options**
- **Client spotlight**

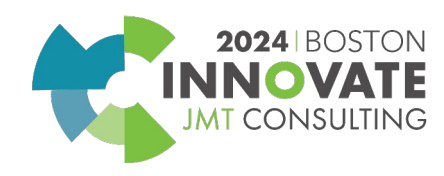

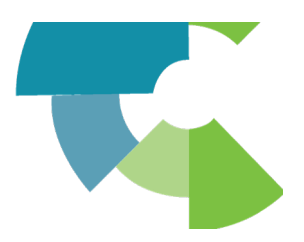

### **Transaction Allocations vs Dynamic Allocations**

#### **TRANSACTION Allocations:**

THE EXPERTS IN<br>MISSION-DRIVEN<br>NONPROFIT FINANCE

- **Included in core subscription**
- **Provides a way to save standard allocation combinations that are routinely used during transaction entry**
- **Can be defined to distribute amounts across multiple dimensions based on preset percentages**
- **Can allocate a percentage, a set (absolute) value, or a fixed amount with over/under logic**

**DYNAMIC Allocations:**

- **Additional subscription**
- **Pull source balances automatically**
- **Distribute them across dimensions**
- **Allocation basis can be dynamically created based on account balances or statistical account balances (FTE)**
- **Are applied as after-the-fact; End of month**

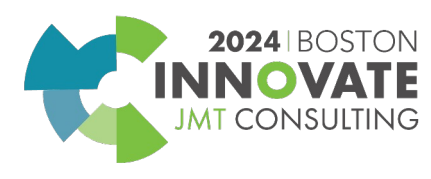

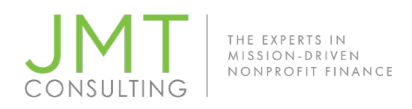

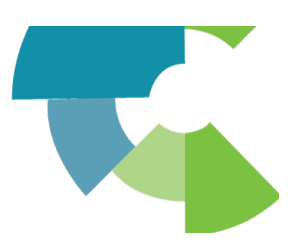

## **More on Transaction Allocations (Core functionality)**

**Transaction Allocations are intended for use during transaction entry with preset parameters** 

**(Ex: Preset Percentage)**

**Example: a transaction allocation that distributes costs such as occupancy across several departments. Select that allocation when you enter the expense line when entering AP Bills. The transaction amount of that expense is then automatically distributed across the appropriate departments:**

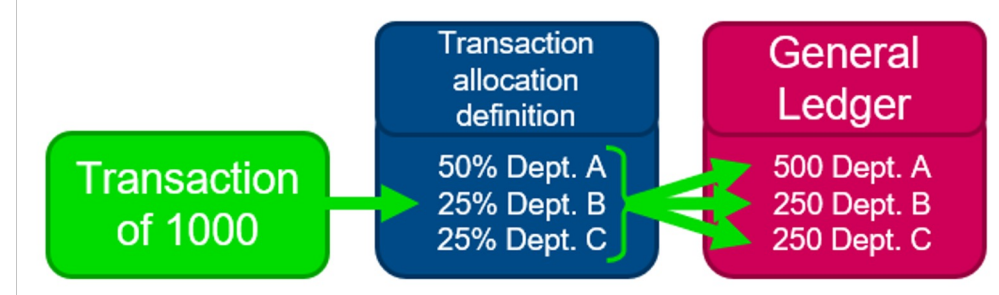

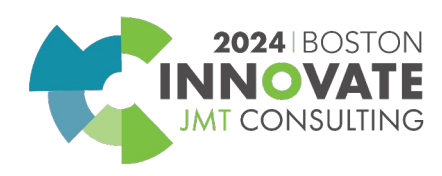

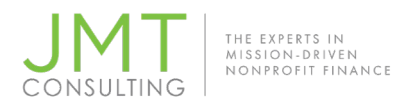

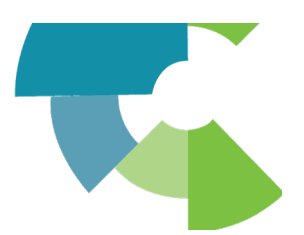

mt consult

### **More on Dynamic Allocations**

**Dynamic allocations is an additional subscription and offers easy setup, with a dynamically changing basis, routine processing, and a click-through history to make it easy to see how allocations have been derived and applied.**

**The results of the posted entry provide a rock-solid audit trail for every allocation for full visibility into how the math was derived including drill-down to the source, basis and dynamic split calculation amounts that Intacct found and calculated through the allocation.**

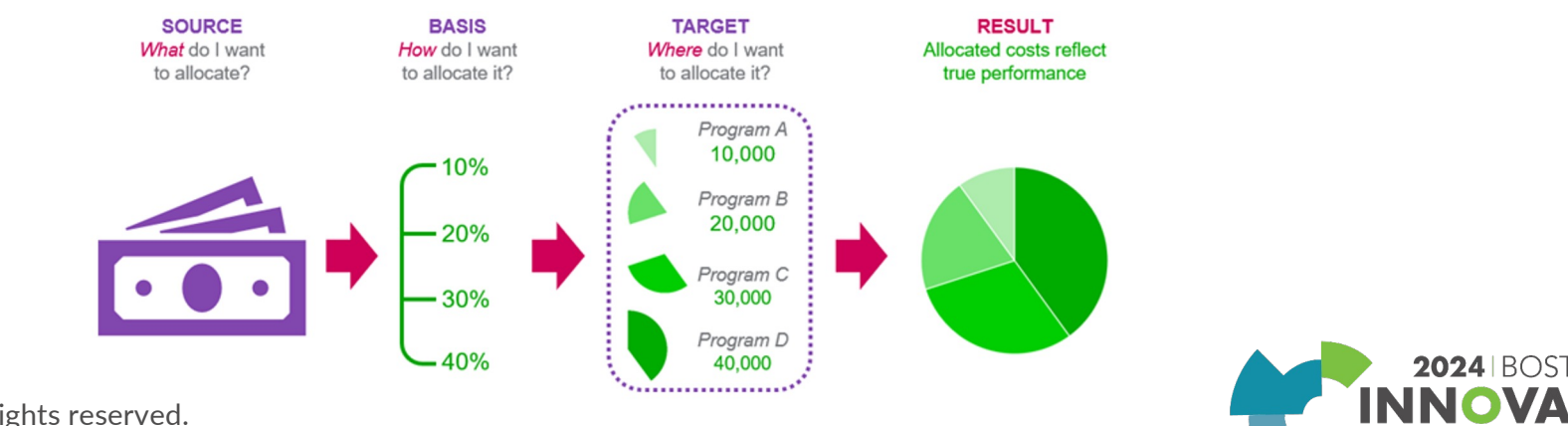

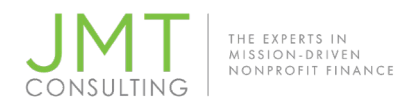

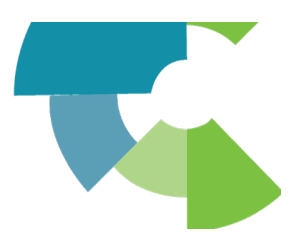

### **Common Case Examples for Dynamic Allocations**

#### **Allocate salaries and Fringe Benefits based on employee FTE**

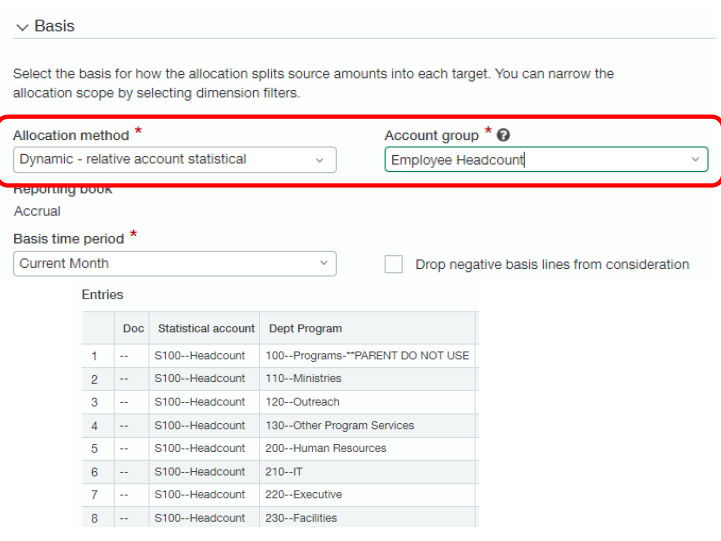

©JMT Consulting. All rights reserved.

#### **Allocate Indirect costs based on Square Footage**

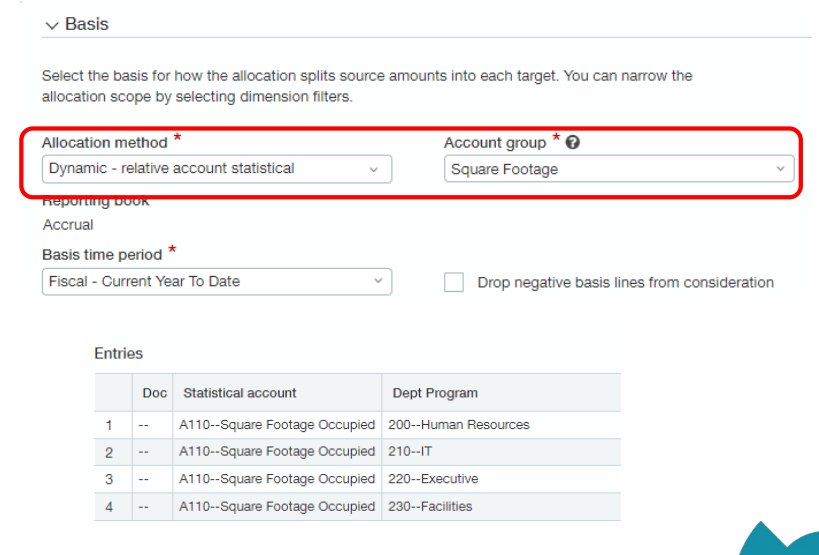

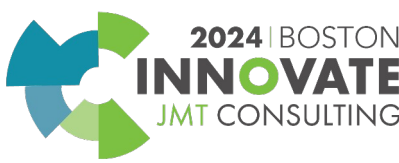

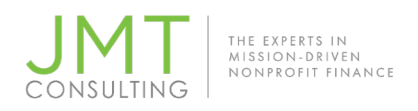

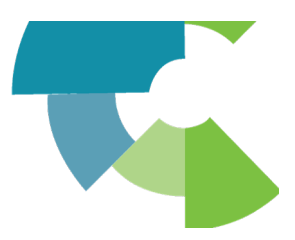

## **Client Spotlight - MADD**

- **Created an allocation to allocate Mission Support expenses based on 10% of revenues**
- **Created allocation to allocate unrestricted employee salaries and related expenses based on budgeted hours across Locations and Departments for functional reporting and budget tracking**
- **MADD staff is trained in duplicating, and updating allocations**

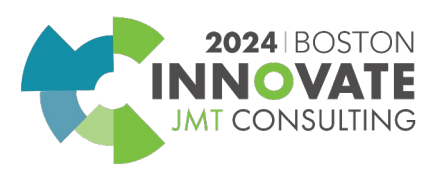

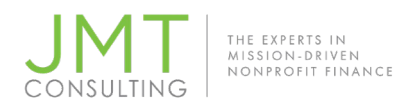

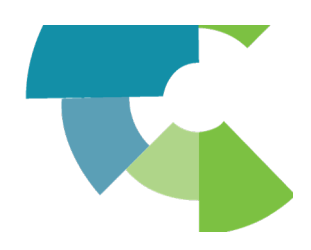

# Dynamic Allocations Configuration

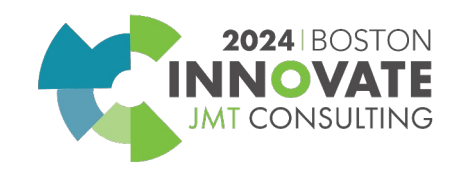

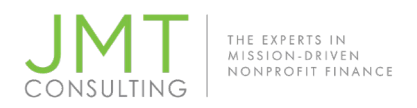

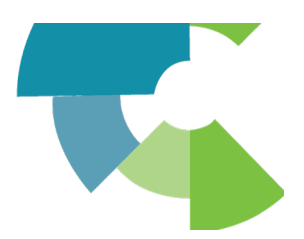

### Dimensions Treatment Section

- **Allocation focus** are the dimensions you want to allocate or reclassify based on the calculation method selected in the Basis section
- **Per dimension value\*** are the dimensions you want to allocate or reclassify but still process a full allocation per individual value
- **Preserve values** keep their original values assigned during initial entry (as found by the source pool)
- **Not considered** aren't used for the calculations during the generation of the allocation but can still be used as a filter to narrow the source pool or basis

\*This selection can only be used with the Employee and Department dimensions.

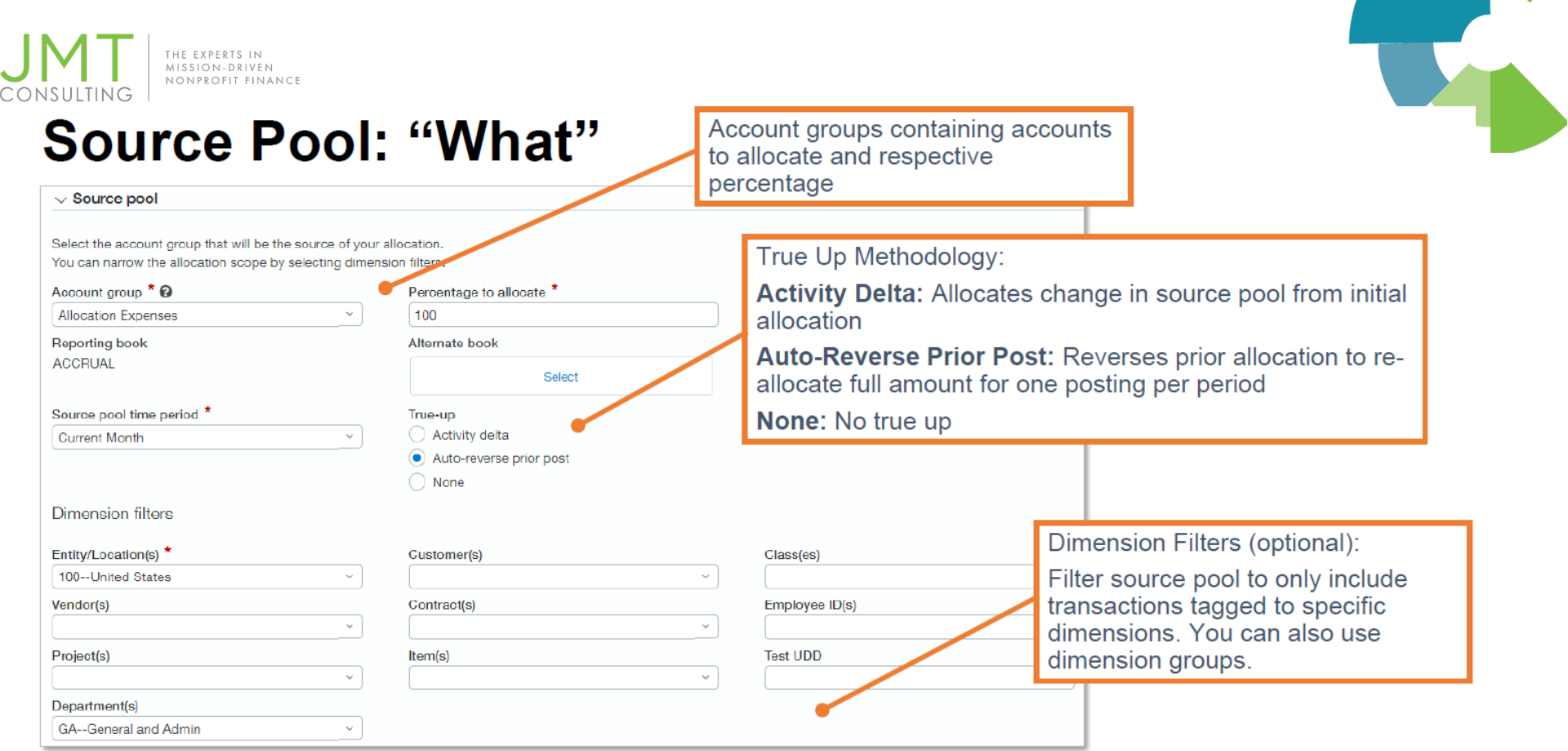

Note: If allocating across entities, entity/location is required to serve as the source entity for intercompany transactions.

©JMT Consulting. All rights reserved.

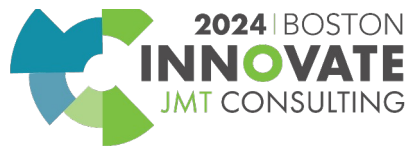

<u> 1999 - Jan Jawa</u>

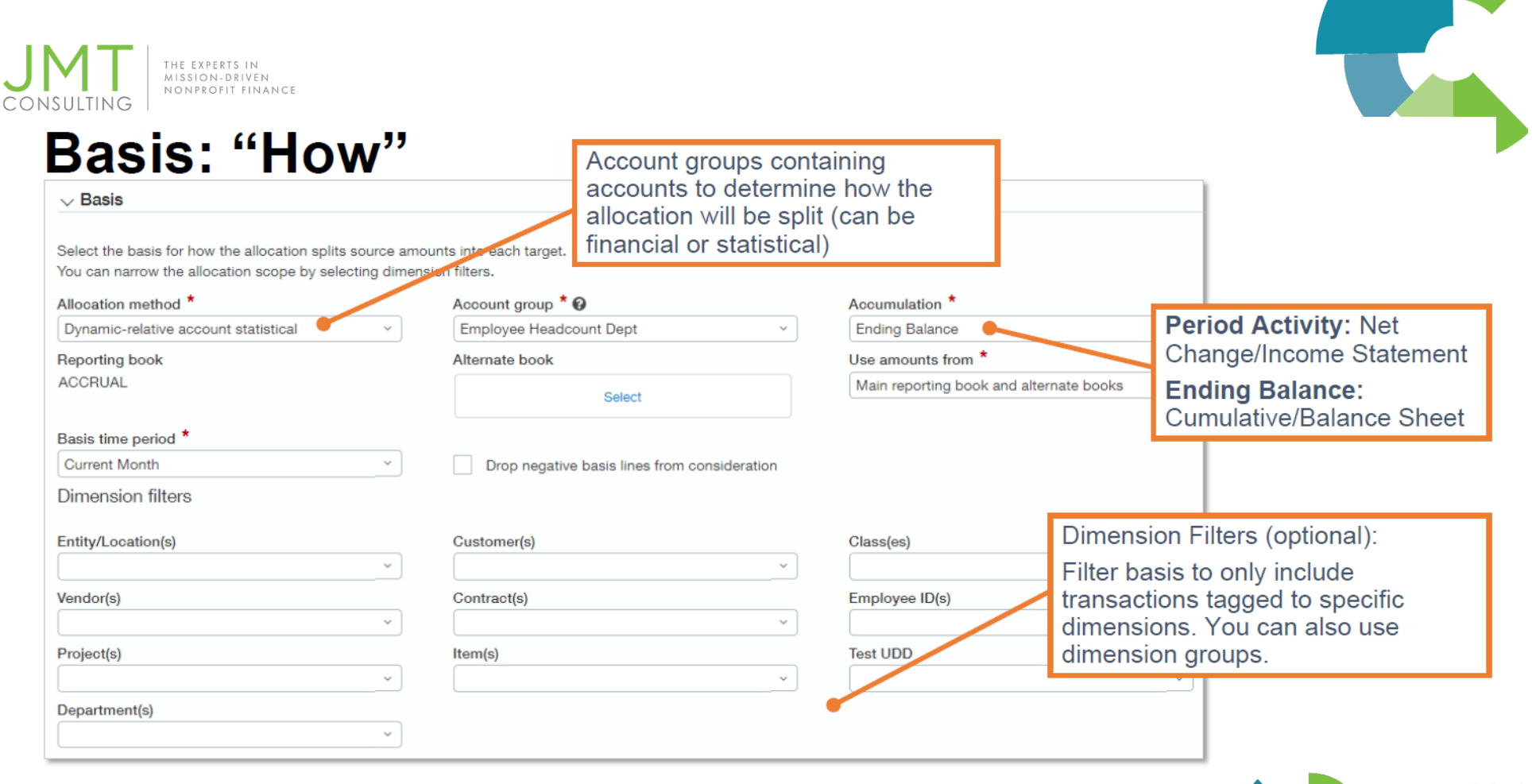

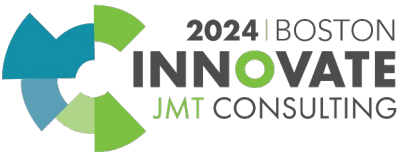

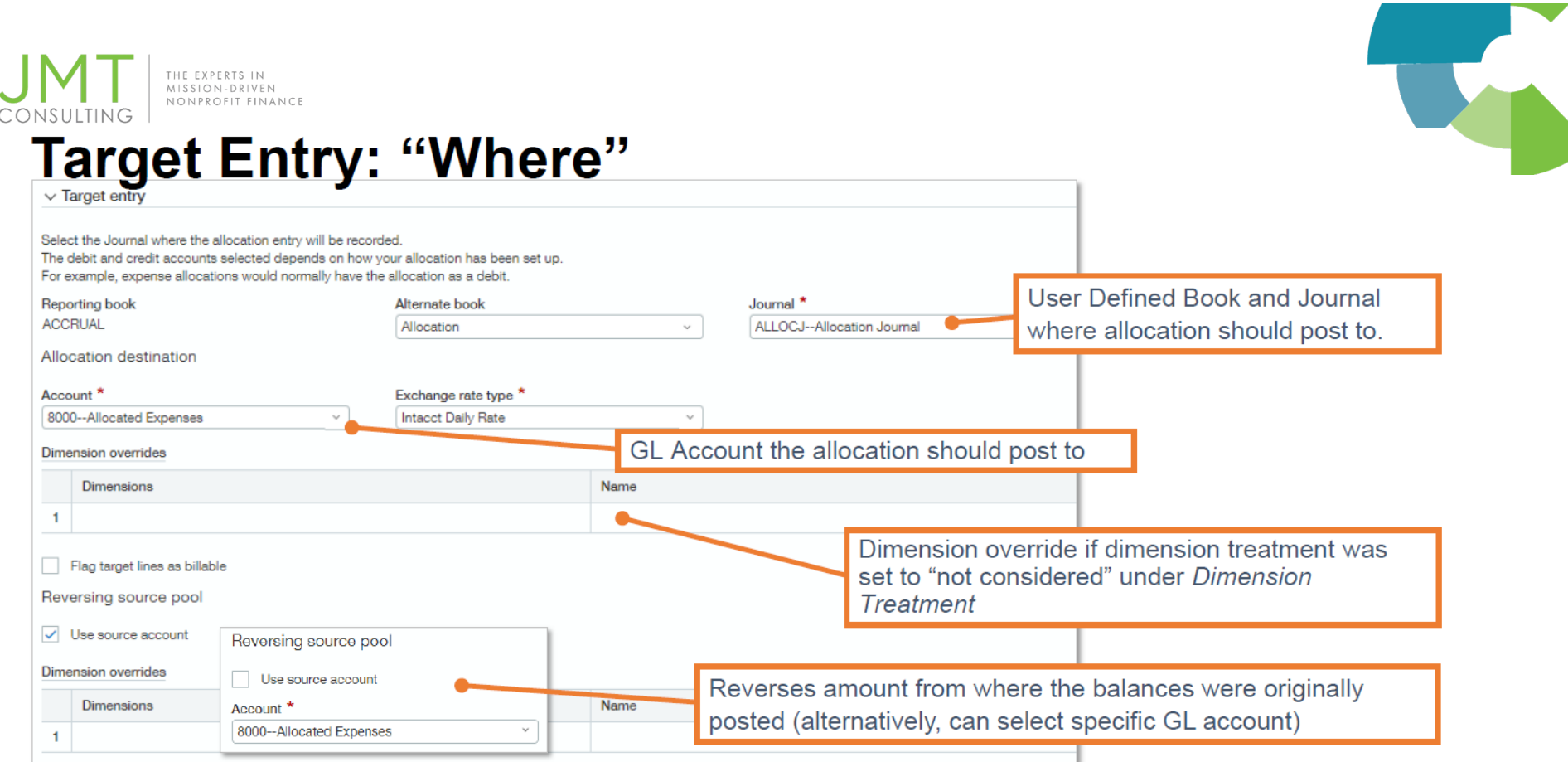

Note: You can setup multiple books/journals to separate different type of allocations

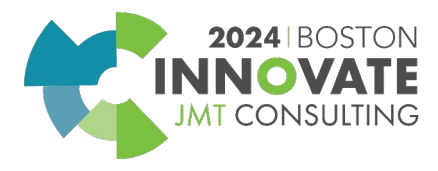

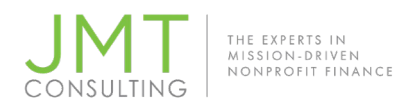

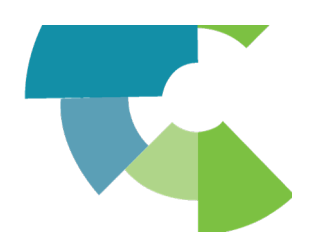

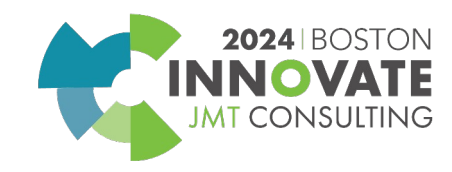

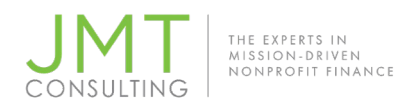

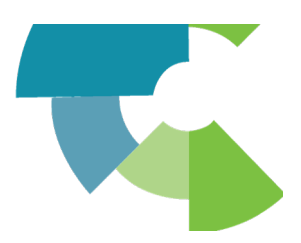

**Journal entries, Accounts Payable, Cash Management entries are posted to the Accrual Book.** 

**Dynamic Allocation results are posted to a user-defined book and journal:**

• General Ledger>Setup

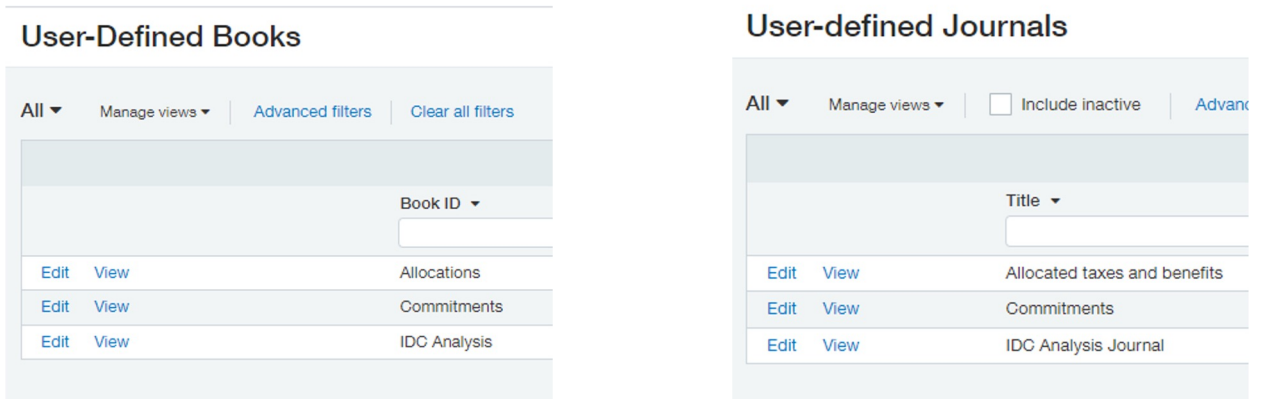

**There are two options for including the allocation results in Financial Reporting**

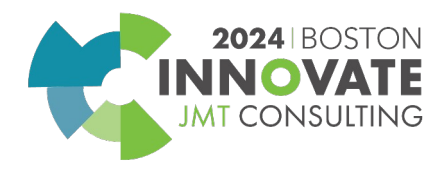

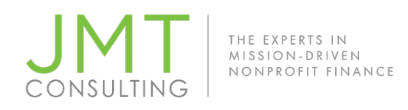

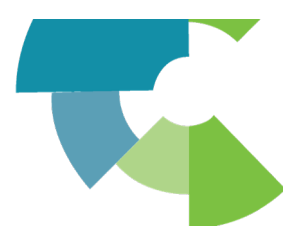

#### **Option 1**

- **1. Validate the allocation has perfomed as expected.**
- **2. Duplicate the entry to the Accrual Books.**
- **3. Delete the entry from the user-defined book.**

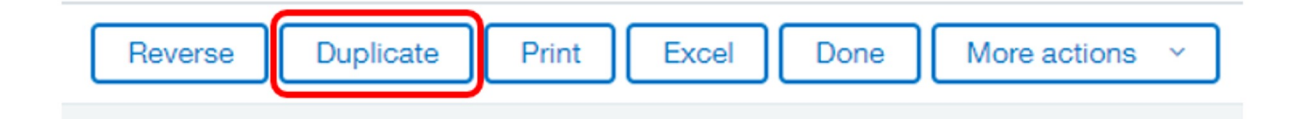

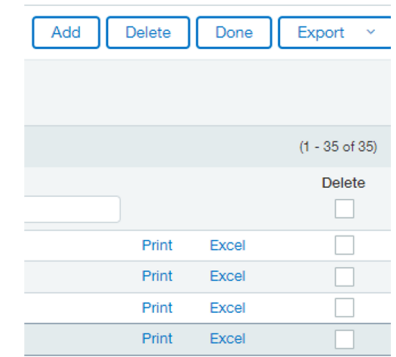

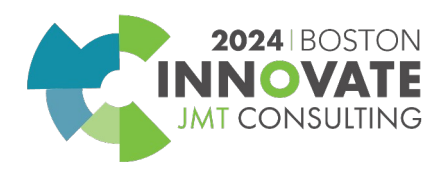

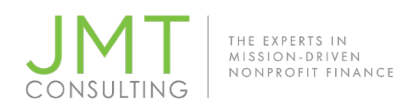

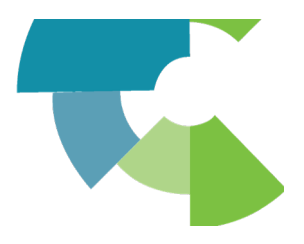

#### **Option 2**

#### **Include the ALLOC Book in financial reporting.**

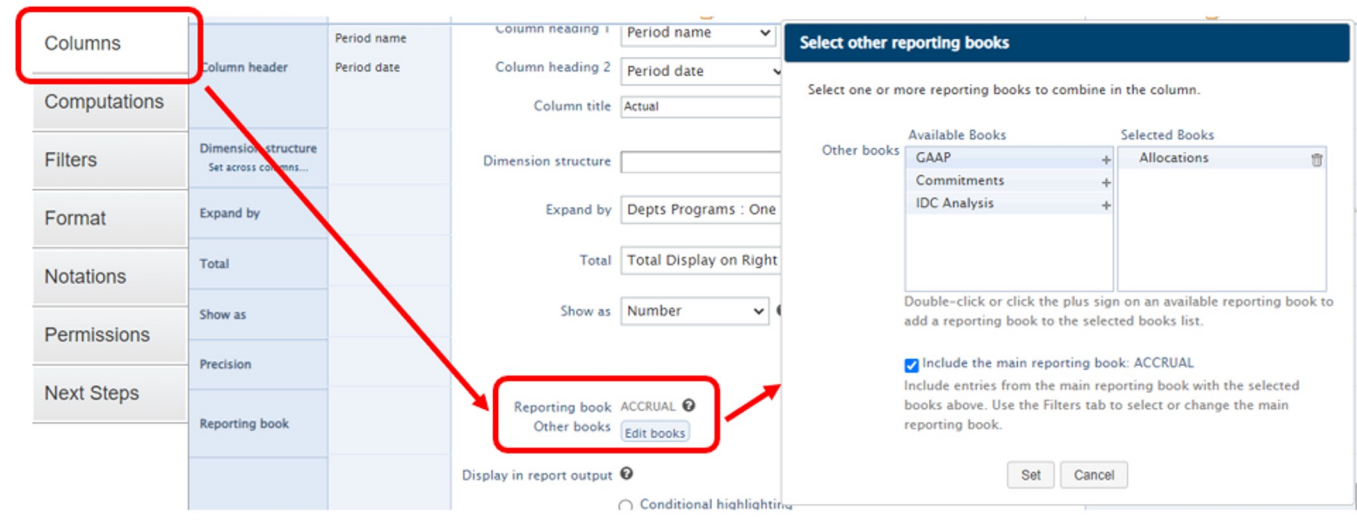

**2024** BOSTON **INNOVA JMT CONSULTING** 

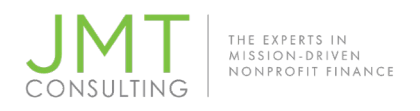

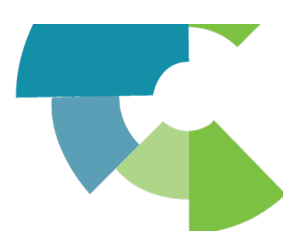

## **Client Spotlight - MADD**

## **MADD has multiple user defined books and uses Option 1**

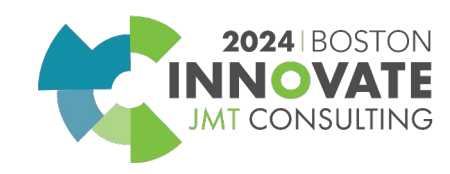

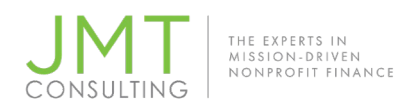

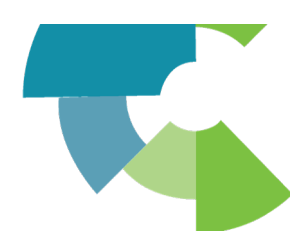

# **Dynamic Allocations saves you time and money!!**

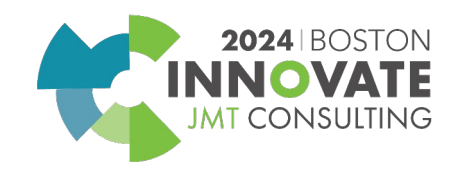

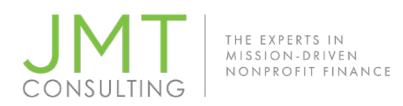

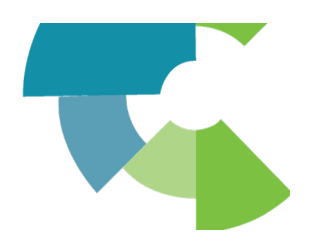

## Questions???

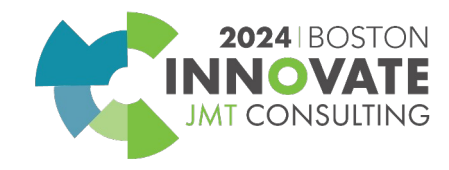

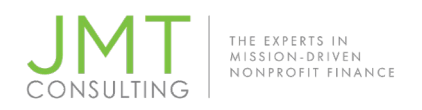

CPE Credit Survey

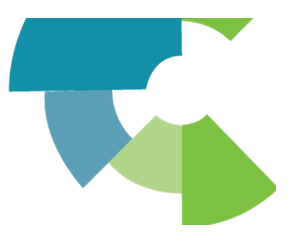

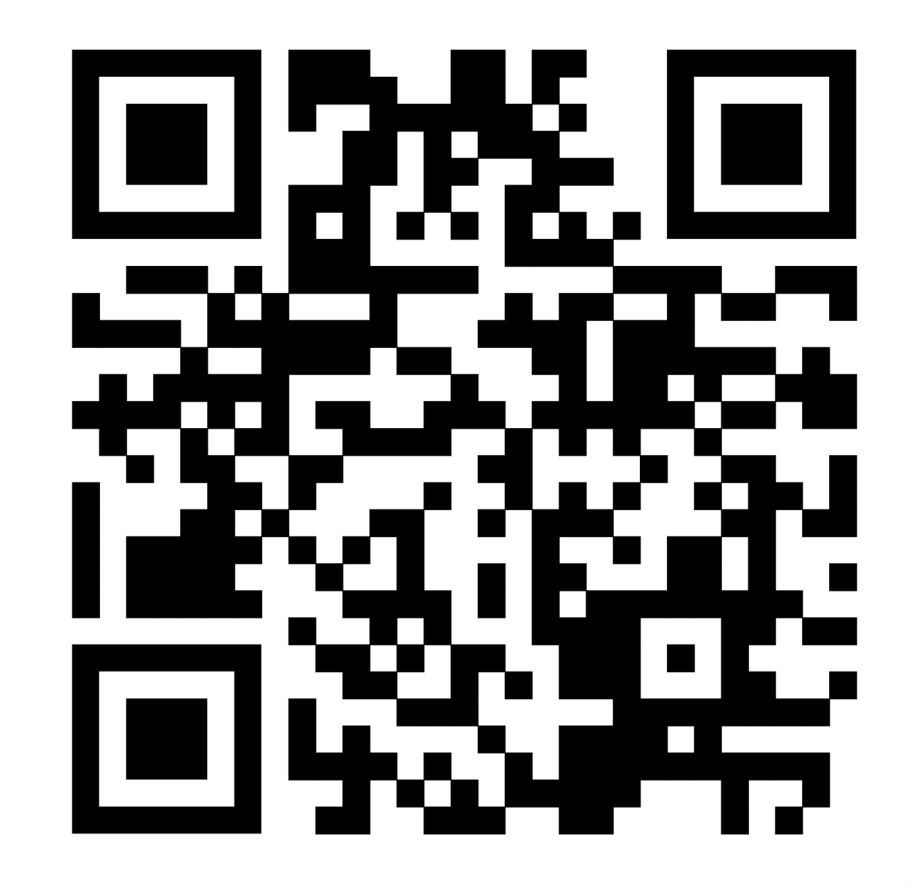

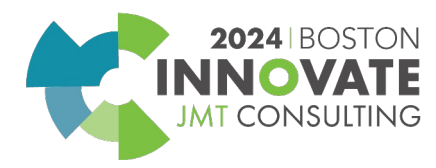

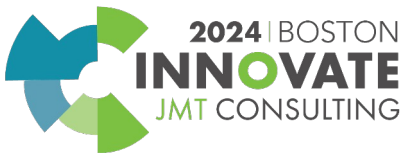

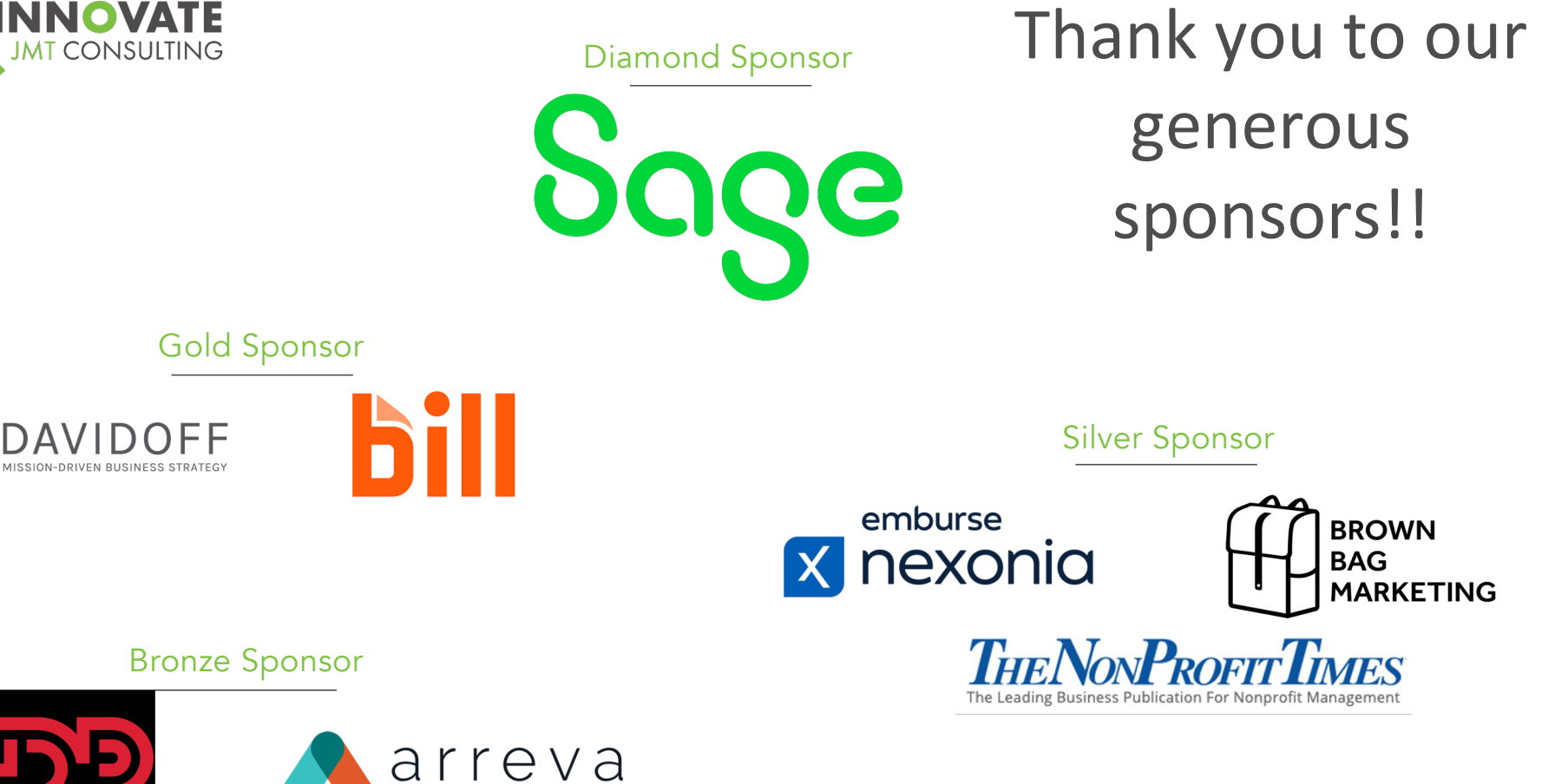

ech with Purpose, Driven by Cause.

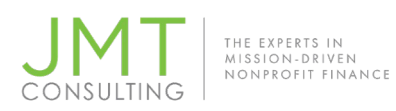

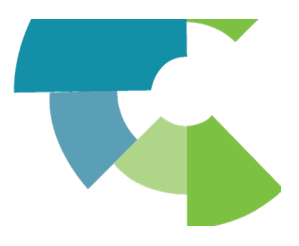

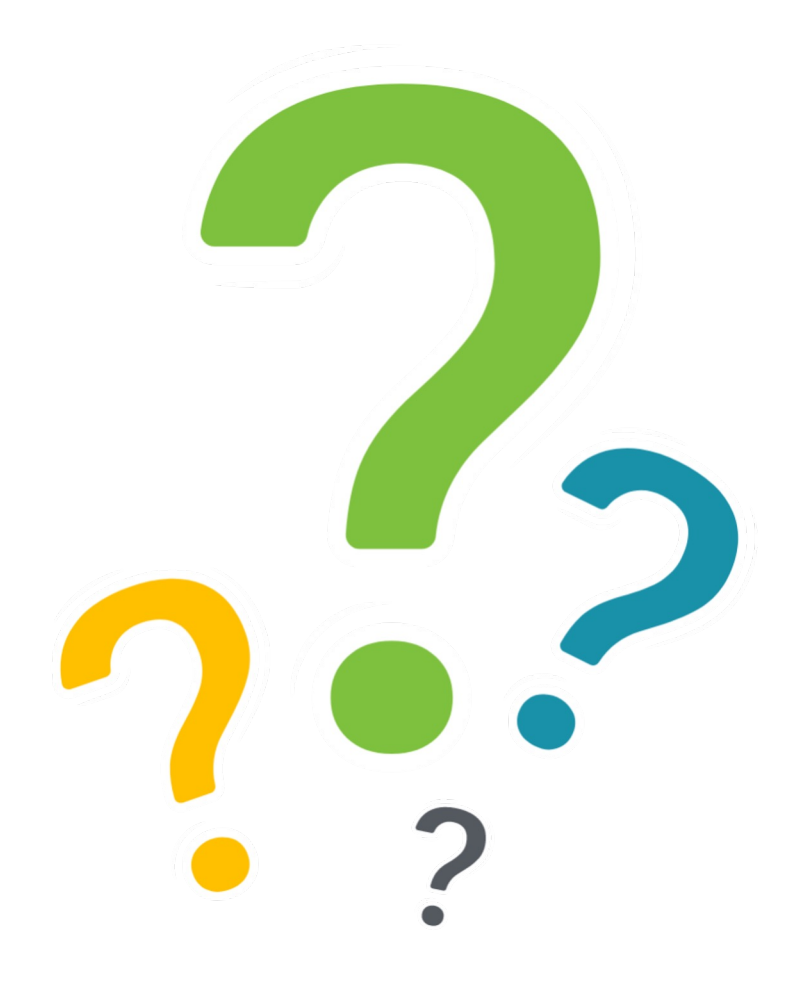

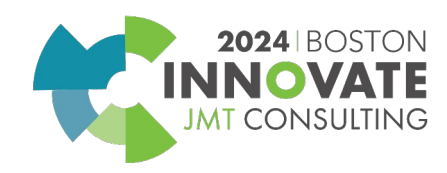

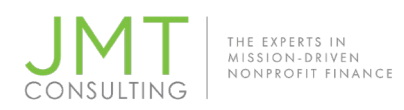

## CPE Credit QR Code

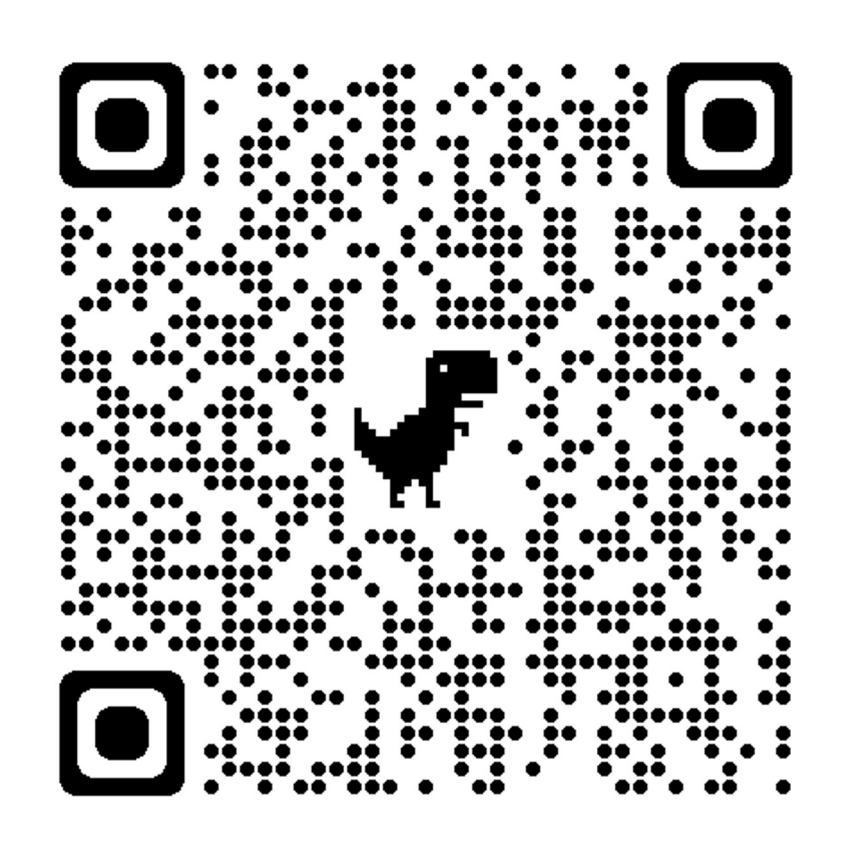

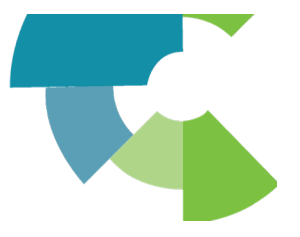

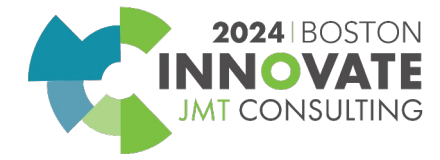

# 2024 INNOVATE **JMT CONSULTING BOSTON**